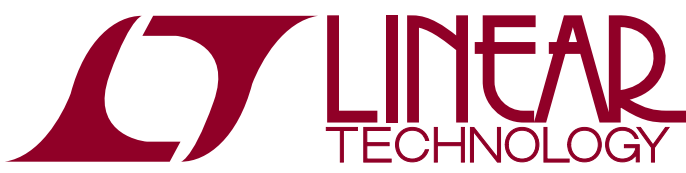

DEMO MANUAL DC1826A

### LTC2389 18-Bit/16-Bit, 2.5Msps Low Noise, SAR ADCs with Pin-Configurable Analog Input Range

### **DESCRIPTION**

Demonstration circuit 1826A features the LTC®2389 low noise, high speed successive approximation register ADC which operates from a single 5V supply. The following text refers to the LTC2389-18, but also applies to the LTC2389-16, the only difference being the number of bits. The LTC2389-18 supports pin-configurable fully differential (±4.096V), pseudo-differential unipolar (0V to 4.096V), and pseudo-differential bipolar (±2.048V) analog input ranges, allowing it to interface with multiple signal chain formats. The LTC2389-18 achieves ±2.5LSB INL (maximum), with no missing codes at 18 bits.

The DC1826A demonstrates the performance of the LTC2389-18 in conjunction with the DC718 QuikEval™ II data collection board.

The demonstration circuit 1826A is intended to demonstrate recommended grounding, component placement and selection, routing and bypassing for this ADC. Several suggested driver circuits for the analog inputs will be presented.

#### **Design files for this circuit board are available at http://www.linear.com/demo**

 $\text{I}$ , LT, LTC, LTM, Linear Technology and the Linear logo are registered trademarks and PScope and QuikEval are trademarks of Linear Technology Corporation. All other trademarks are the property of their respective owners.

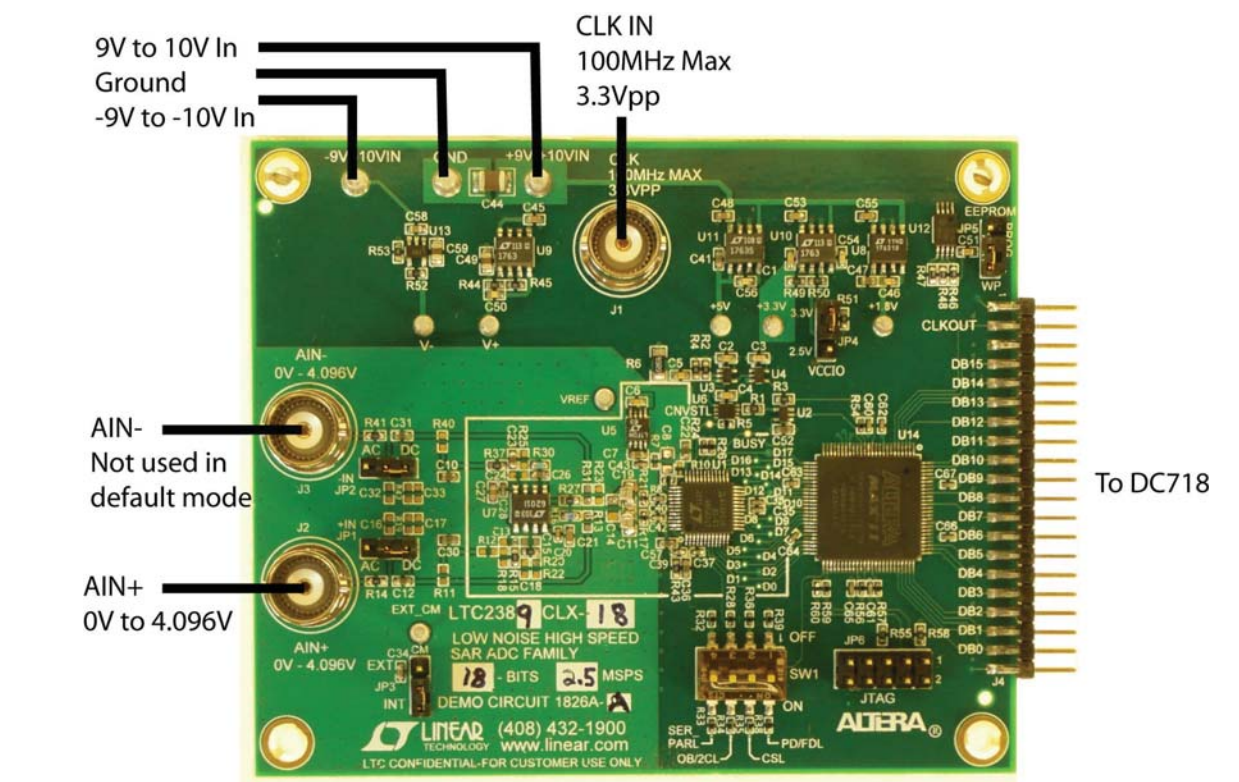

### **BOARD PHOTO**

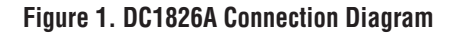

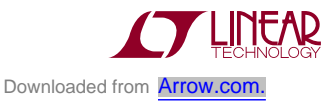

1

### **DC1826A ASSEMBLY OPTIONS**

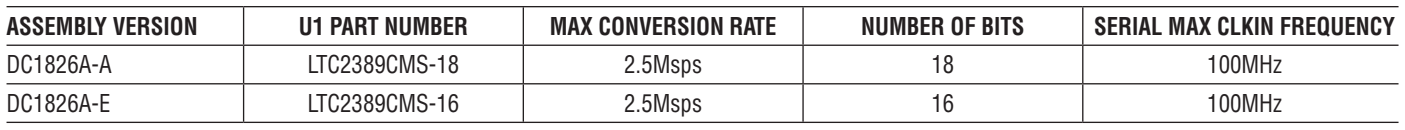

### **DC718 QUICK START PROCEDURE**

Check to ensure that all switches and jumpers are set as shown in the connection diagram of Figure 1. The default connections configure the ADC to use the onboard reference and regulators to generate the required common mode voltages. The analog input is DC-coupled. Connect the DC1826A to a DC718 USB high speed data collection board using connector J4. Then, connect the DC718 to a host PC with a standard USB A/B cable. Apply ±9V to the indicated terminals. Then, apply a low jitter signal source to J2. The default setup uses a single-ended to differential converter so that it is only necessary to apply a single-ended input signal to J2. Connect a low jitter 2.5MHz (100MHz for serial)  $3.3V_{P-P}$  sine wave or square wave to connector J1 for parallel operation. Note that J1 has a 49.9 $\Omega$  termination resistor to ground.

Run the QuikEval II software (PScope.exe version K73 or later) supplied with the DC718 or download it from www. linear.com.

Complete software documentation is available from the help menu. Updates can be downloaded from the tools menu. Check for updates periodically as new features may be added.

The PScope™ software should recognize the DC1826A and configure itself automatically.

Click the collect button (see Figure 7) to begin acquiring data. The collect button then changes to pause, which can be clicked to stop data acquisition.

# **DC1826A SETUP**

#### **DC Power**

The DC1826A requires  $\pm 9V_{\text{DC}}$  and draws 100mA. Most of the supply current is consumed by the CPLD, opamps, regulators and discrete logic on the board. The  $9V_{DC}$  input voltage powers the ADC through LT1763 regulators which provide protection against accidental reverse bias. Additional regulators provide power for the CPLD and opamps. See Figure 1 for connection details.

#### **Clock Source**

You must provide a low jitter  $3.3V_{P-P}$  sine or square wave to J1. The clock input is AC-coupled so the DC level of the clock signal is not important. A generator like the HP8644 or the DC1216A-A is recommended. Even a good generator can start to produce noticeable jitter at low frequencies. Therefore, it is recommended for lower clock rates to divide down a higher frequency clock to the desired sample rate. For serial operation, the ratio of clock frequency to conversion rate is 50:1. The maximum serial conversion rate is 2Msps. If the clock input is to be driven with logic, it is recommended that

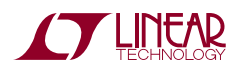

### **DC1826A SETUP**

the 50Ω terminator (R6) be removed. Slow rising edges may compromise the SNR of the converter in the presence of high amplitude higher frequency input signals.

#### **Data Output**

Parallel data output from this board (0V to 3.3V default), if not connected to the DC718, can be acquired by a logic analyzer, and subsequently imported into a spreadsheet, or mathematical package depending on what form of digital signal processing is desired. Alternatively, the data can be fed directly into an application circuit. Use Pin 3 of J4 to latch the data. The data can be latched using either edge of this signal. The data output signal levels at J4 can also be reduced to 0V to 2.5V if the application circuit cannot tolerate the higher voltage. This is accomplished by moving JP4 to the 2.5V position.

#### **Reference**

Downloaded from **Arrow.com**.

The default reference is the LTC2389-18's internal 4.096V reference. If an external reference is desired use the on-board LTC6655-4.096 reference. It is enabled by stuffing  $0\Omega$ resistors R7, R9 and R10 and removing  $0\Omega$  resistor R8.

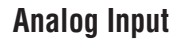

The default driver for the analog inputs of the LTC2389-18 on the DC1826A is shown in Figure 2. This circuit converts a single-ended OV to 4.096V input signal applied at  $A_{IN}$ <sup>+</sup> into a differential signal with a swing of  $±4.096V$  between the +IN and –IN inputs of the ADC. In addition, this circuit band limits the input frequencies to approximately 16MHz.

It is also possible to drive the LTC2389-18 pseudo differentially both with unipolar and bipolar outputs. The circuit of Figure 3 shows the pseudo-differential unipolar driver. This is connected on the DC1826A by removing R27 and placing  $0\Omega$  resistors in the R31 and R42 positions.

Figure 4 shows the pseudo-differential bipolar driver circuit. This is connected on the DC1826A by removing R29, R30, C25 and C26 and placing  $0\Omega$  in the R30 position.

Alternatively, if your application circuit produces a differential signal which can drive the ADC, the circuit shown in Figure 5 can be used. This is connected in the DC1826A by removing R29, R30, R37, C23, C25 and C26 and by adding a  $0\Omega$  resistor for R30 and R25. At this point it will be necessary to drive both  $A_{IN}$ <sup>+</sup> and  $A_{IN}^-$ .

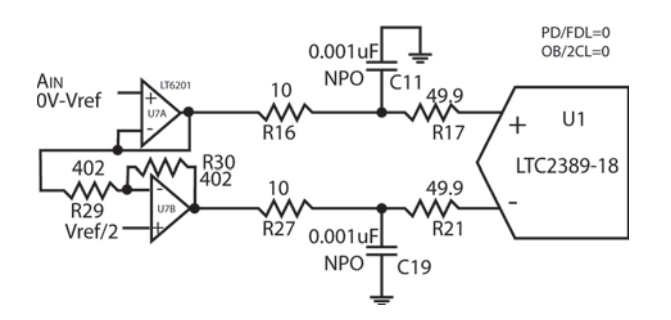

**Figure 2. Default Driver Circuit**

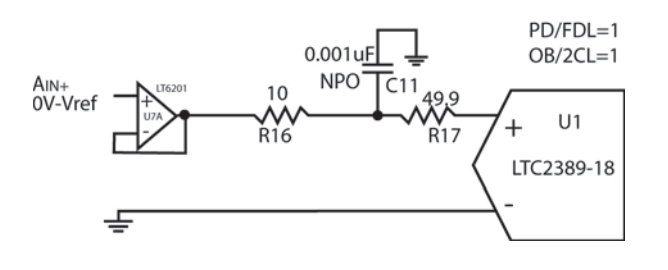

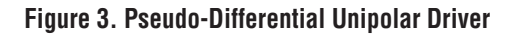

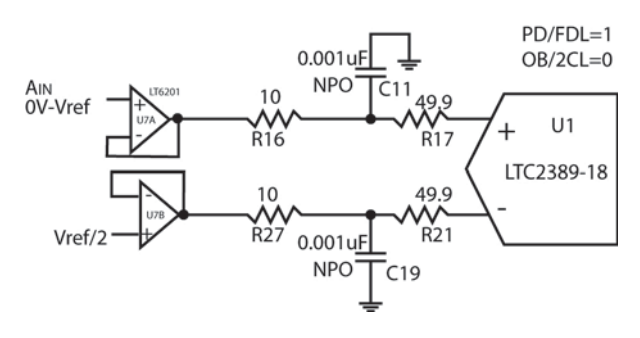

**Figure 4. Pseudo-Differential Bipolar Driver**

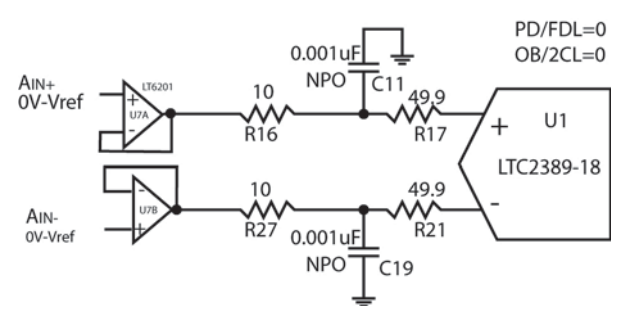

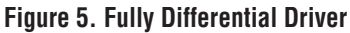

### **DC1826A SETUP**

### **AC-Coupling the Inputs**

The circuit in Figure 5 can be AC-coupled on the DC1826A by putting JP1 and JP2 in the AC position and adding a 1k resistor at the R11 and R40 locations. Using just JP1 and adding R11 allows a single-ended input signal to be AC-coupled. AC-coupling the inputs may degrade the distortion performance of the ADC due to nonlinearity of the coupling capacitors (C12 and C31).

#### **Data Collection**

For SINAD, THD or SNR testing, a low noise, low distortion generator such as the B&K Type 1051 or Stanford Research DS360 should be used. A low jitter RF oscillator such as the HP8644 or DC1216A-A is used as the clock source.

This demo board is tested in-house by attempting to duplicate the FFT plot shown in Figure 7a of the LTC2389-18 data sheet. This involves using a 2.5MHz clock source, along with a sinusoidal generator at a frequency of 2kHz. The input signal level is approximately –1dBfs. The input is level shifted and filtered with the circuit shown in Figure 6. A typical FFT obtained with DC1826A is shown in Figure 7. Note that to calculate the real SNR, the signal level (F1 amplitude  $= -0.998dB$ ) has to be added back to the SNR that PScope displays. With the example shown in Figure 7 this means that the actual SNR would be 98.50dB instead of the 97.52dB that PScope displays. Taking the RMS sum of the recalculated SNR and the THD yields a SINAD of 98dB which is fairly close to the typical number for this ADC.

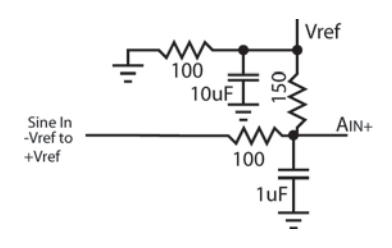

**Figure 6. Level-Shift Circuit**

There are a number of scenarios that can produce misleading results when evaluating an ADC. One that is common is feeding the converter with a frequency that is a submultiple of the sample rate, and which will only exercise a small subset of the possible output codes. The proper method is to pick an M/N frequency for the input sine wave frequency. N is the number of samples in the FFT. M is a prime number between one and N/2. Multiply M/N by the sample rate to obtain the input sine wave frequency. Another scenario that can yield poor results is if you do not have a signal generator capable of ppm frequency accuracy or if it cannot be locked to the clock frequency. You can use an FFT with windowing to reduce the "leakage" or spreading of the fundamental, to get a close approximation of the ADC performance. If an amplifier or clock source with poor phase noise is used, the windowing will not improve the SNR.

#### **Layout**

As with any high performance ADC, this part is sensitive to layout. The area immediately surrounding the ADC on the DC1826A should be used as a guideline for placement, and routing of the various components associated with the ADC. Here are some things to remember when laying out a board for the LTC2389-18. A ground plane is necessary to obtain maximum performance.

Keep bypass capacitors as close to supply pins as possible. Use individual low impedance returns for all bypass capacitors. Use of a symmetrical layout around the analog inputs will minimize the effects of parasitic elements. Shield analog input traces with ground to minimize coupling from other traces. Keep traces as short as possible.

#### **Component Selection**

When driving a low noise, low distortion ADC such as the LTC2389-18, component selection is important so as to not degrade performance. Resistors should have low values to minimize noise and distortion. Metal film resistors are recommended to reduce distortion caused by self heating. Because of their low voltage coefficients, to further reduce distortion NPO or silver mica capacitors should be used. Any buffer used to drive the LTC2389-18 should have low distortion, low noise and a fast settling time such as the LT6350.

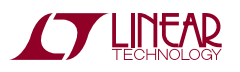

### **DC1826A SETUP**

#### **Jumper and Switch Functions**

**JP1:** Selects AC- or DC-coupling of  $A_{IN}$ <sup>+</sup>. The default setting is DC.

**JP2:** Selects AC- or DC-coupling of  $A_{IN}^-$ . The default setting is DC.

**JP3:**  $V_{CM}$  sets the DC bias for  $A_{IN}^+$  and  $A_{IN}^-$  when the inputs are AC-coupled.  $V_{\text{RFF}}/2$  is the default setting.

**JP4:** VCCIO sets the output levels at J2 to either 3.3V or 2.5V. Use 3.3V to interface to the DC718 which is the default setting.

**JP5:** EEPROM default position is WP. The position of this jumper should not be changed.

### SW1

**SER\_PARL:** Off enables serial operation. Sample rate is the CLKIN frequency divided by 50. On enables parallel operation. Sample rate is equal to the CLKIN frequency.

**OB/2CL:** Off enables offset binary output code in fullydifferential mode and unipolar range with straight binary code in pseudo-differential mode. On enables 2's complement output code in fully-differential mode and bipolar range with 2's complement output code in pseudo-differential mode.

**CSL:** Off disables SDO and gates SCK off. On enables SDO and gates SCK on.

**PD/FDL:** Off enables pseudo-differential mode. On enables fully-differential mode.

The default position for all switches is on.

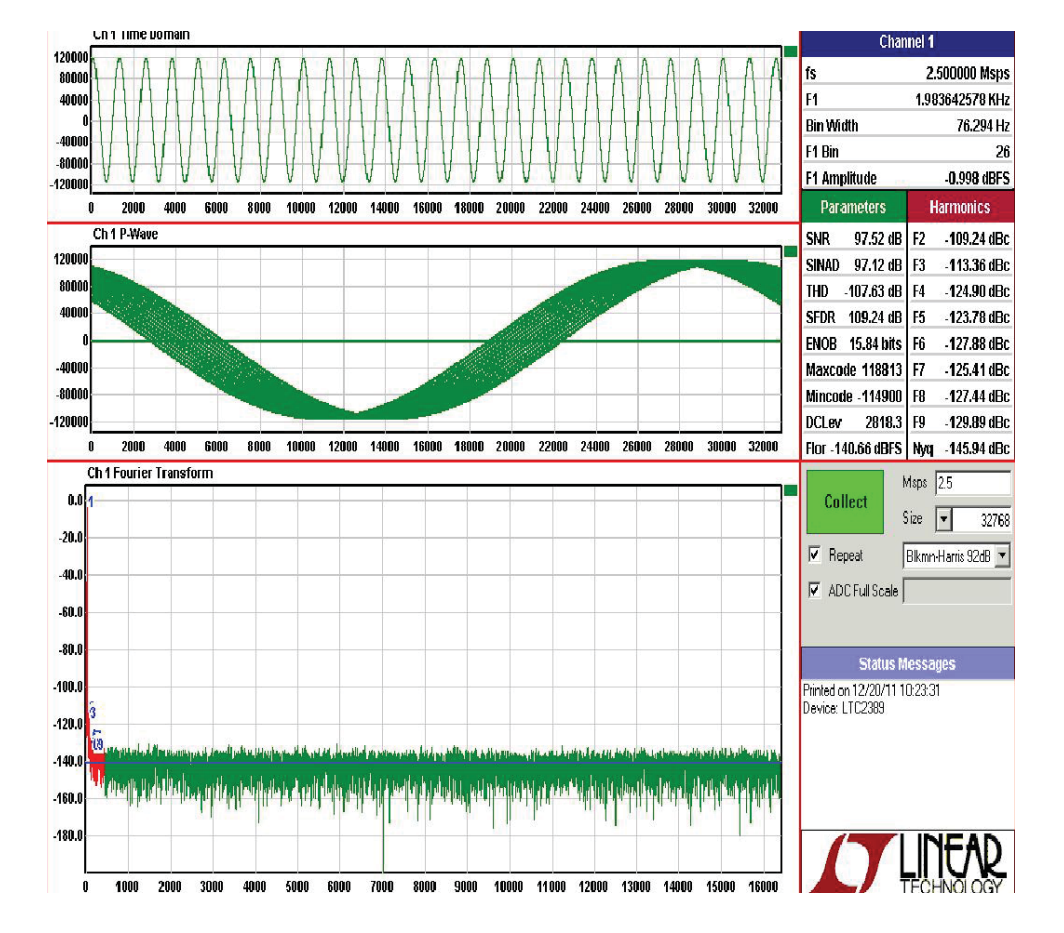

 **Figure 7. PScope Screenshot**

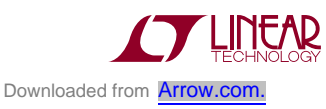

# DEMO MANUAL DC1826A

### **PARTS LIST**

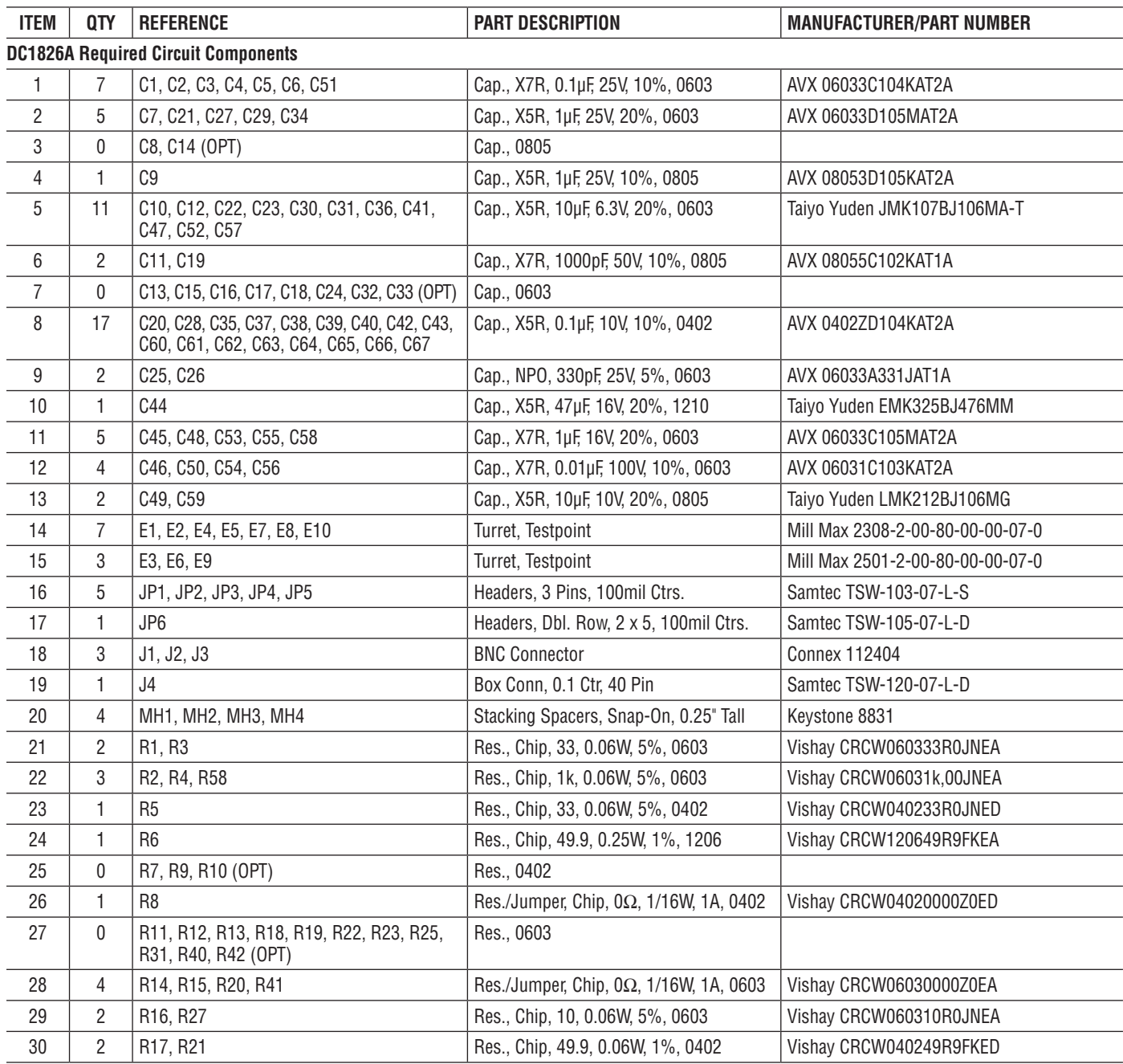

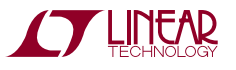

### **PARTS LIST**

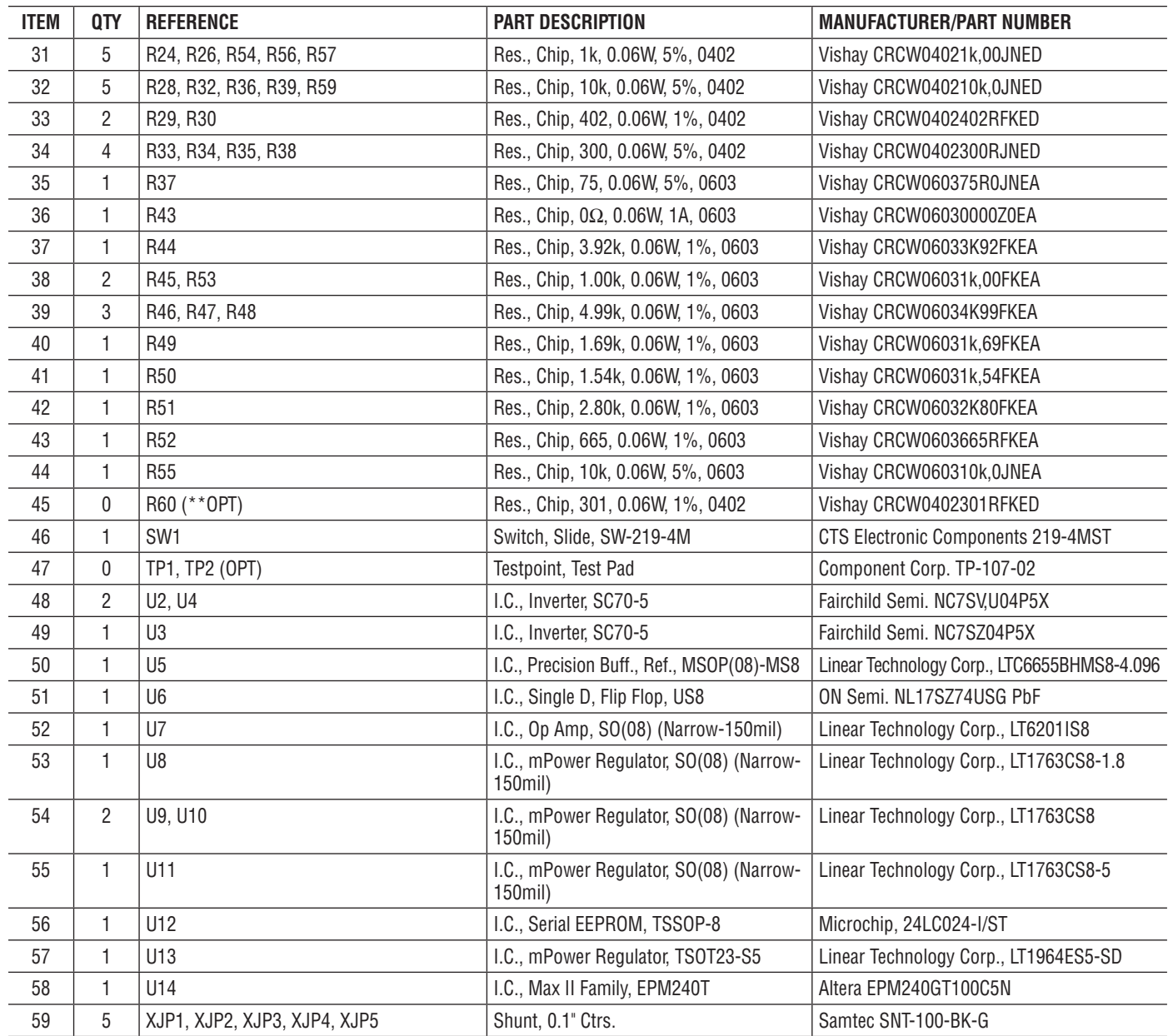

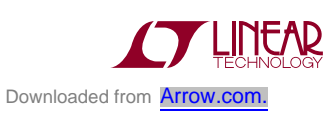

7

### **PARTS LIST**

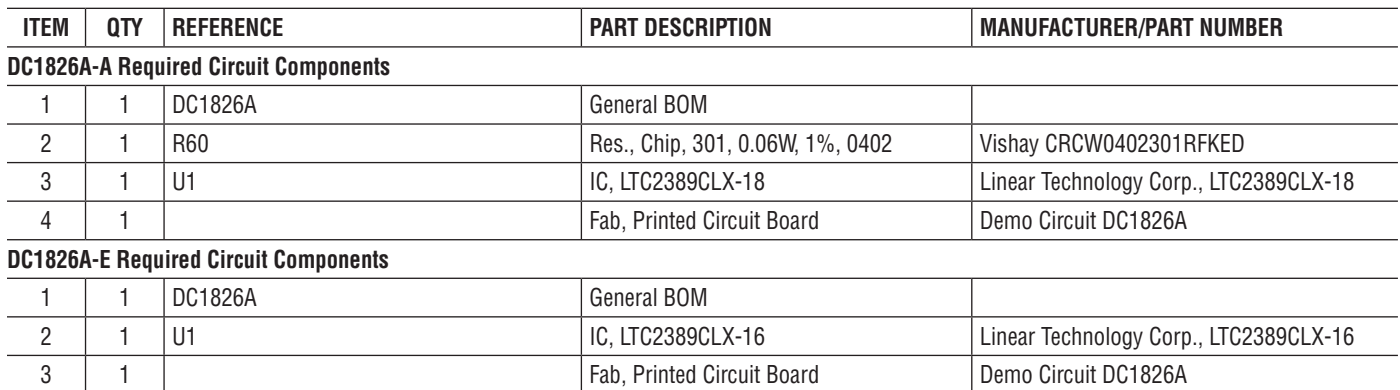

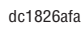

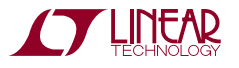

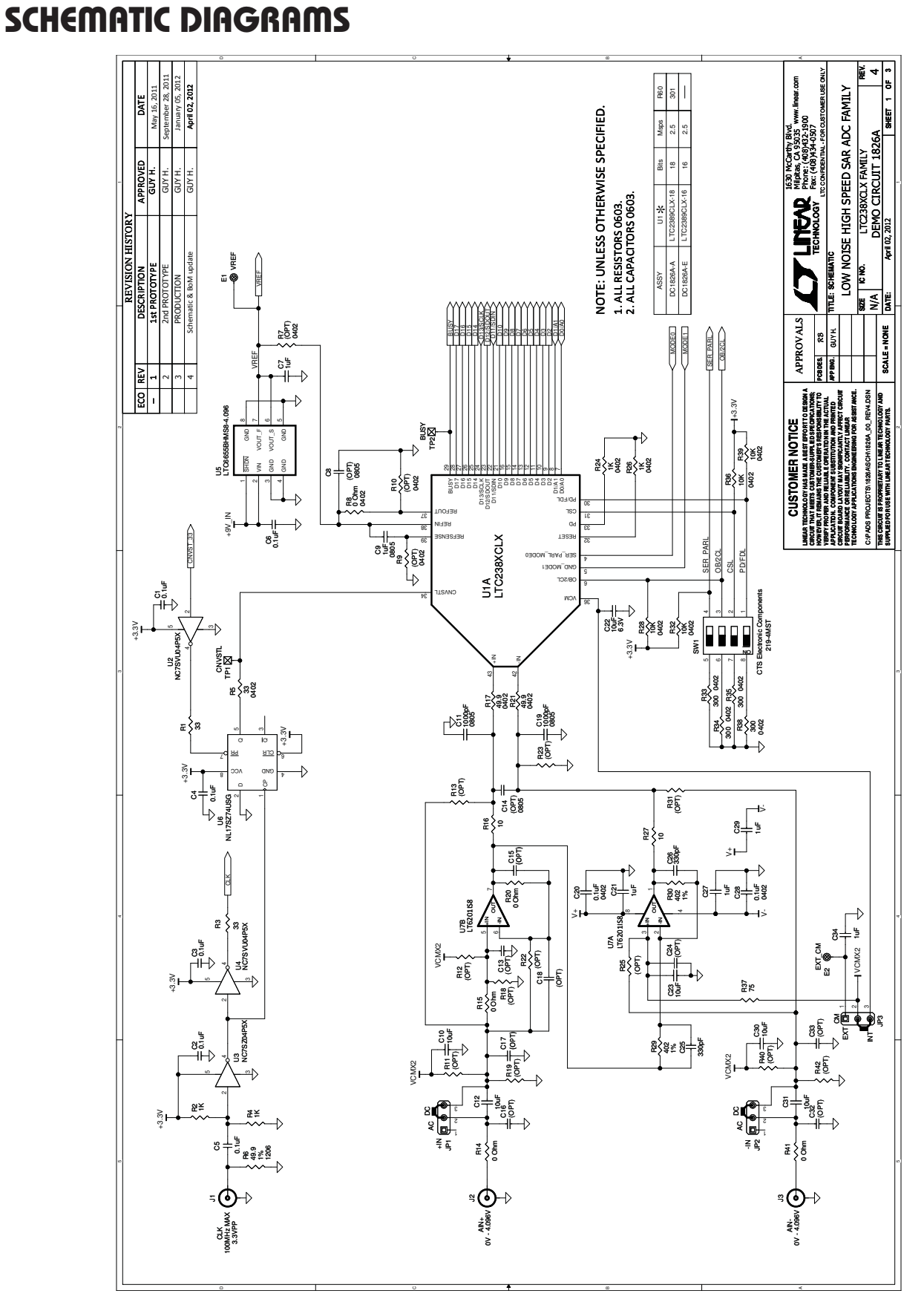

# **STARTED LINEAR** Downloaded from **[Arrow.com.](http://www.arrow.com)**

9

### **SCHEMATIC DIAGRAMS**

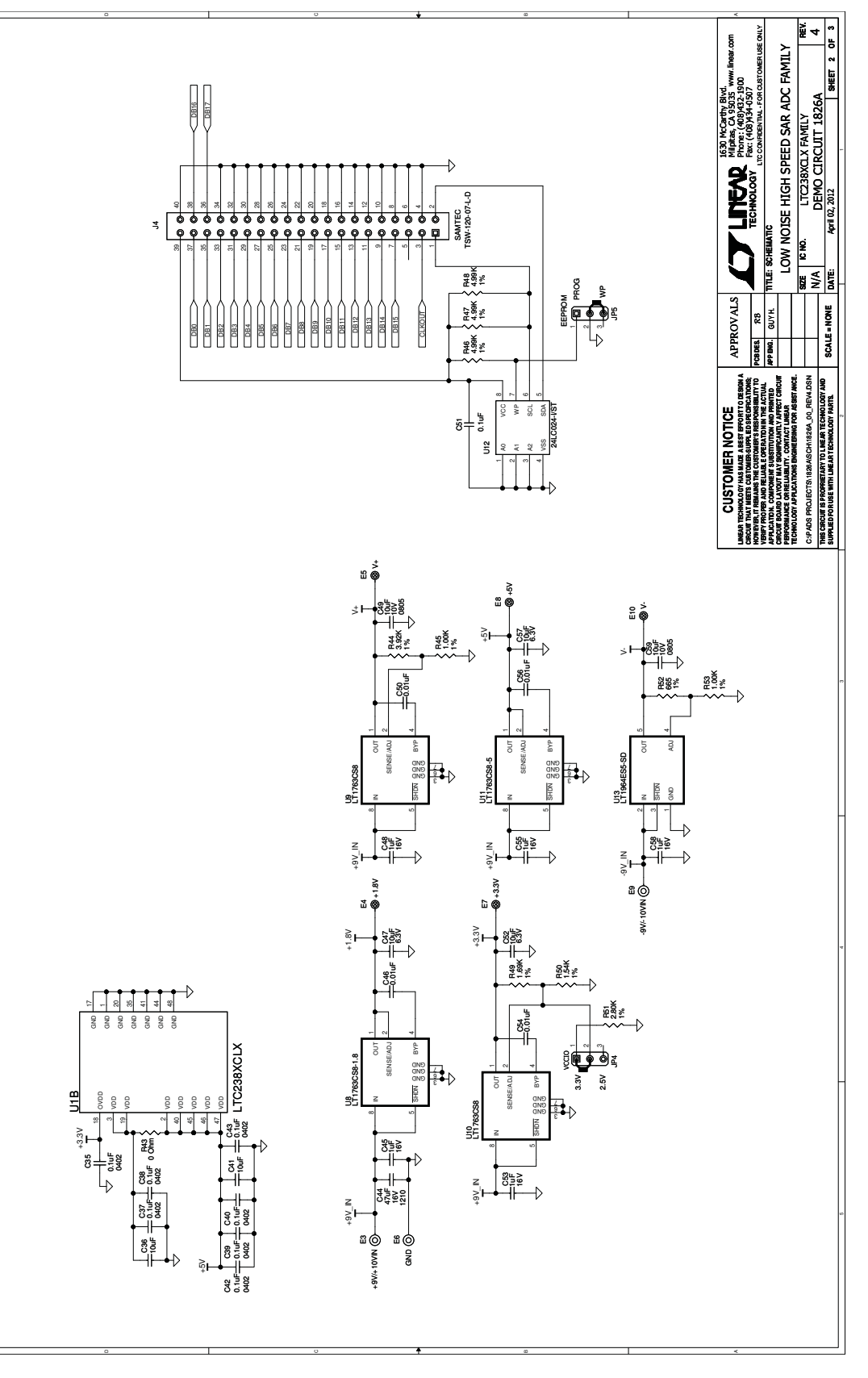

Figure 9. DC1826A Low Noise, High Speed SAR ADC Family  **Figure 9. DC1826A Low Noise, High Speed SAR ADC Family**

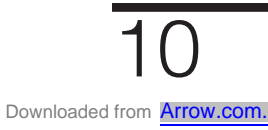

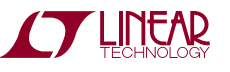

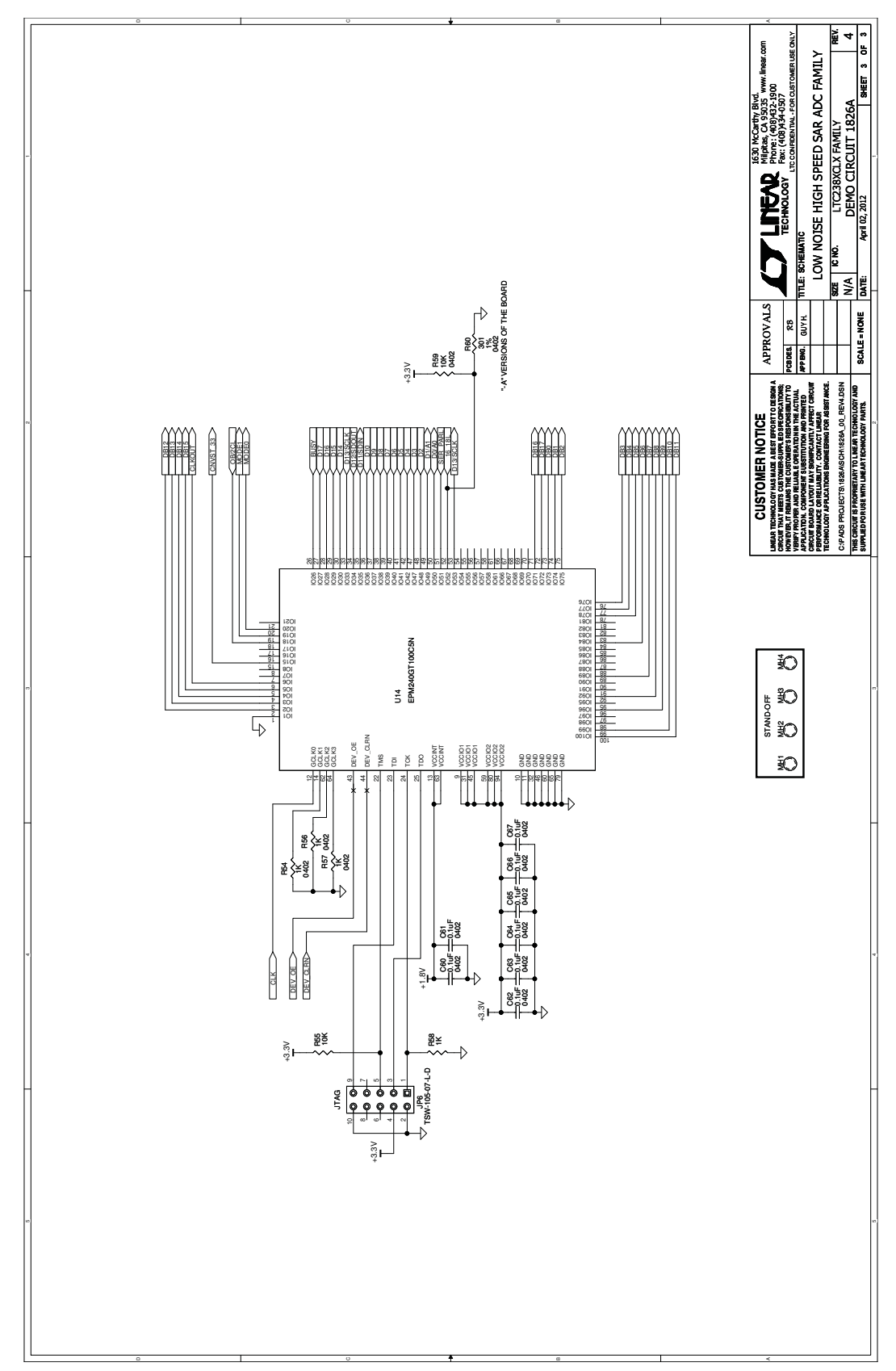

### **SCHEMATIC DIAGRAMS**

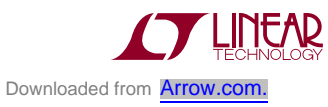

Information furnished by Linear Technology Corporation is believed to be accurate and reliable. However, no responsibility is assumed for its use. Linear Technology Corporation makes no representation that the interconnection of its circuits as described herein will not infringe on existing patent rights.

dc1826afa

 **Figure 10. DC1826A Low Noise, High Speed SAR ADC Family**

Figure 10. DC1826A Low Noise, High Speed SAR ADC Family

DEMO MANUAL DC1826A

#### DEMONSTRATION BOARD IMPORTANT NOTICE

Linear Technology Corporation (LTC) provides the enclosed product(s) under the following **AS IS** conditions:

This demonstration board (DEMO BOARD) kit being sold or provided by Linear Technology is intended for use for **ENGINEERING DEVELOPMENT OR EVALUATION PURPOSES ONLY** and is not provided by LTC for commercial use. As such, the DEMO BOARD herein may not be complete in terms of required design-, marketing-, and/or manufacturing-related protective considerations, including but not limited to product safety measures typically found in finished commercial goods. As a prototype, this product does not fall within the scope of the European Union directive on electromagnetic compatibility and therefore may or may not meet the technical requirements of the directive, or other regulations.

If this evaluation kit does not meet the specifications recited in the DEMO BOARD manual the kit may be returned within 30 days from the date of delivery for a full refund. THE FOREGOING WARRANTY IS THE EXCLUSIVE WARRANTY MADE BY THE SELLER TO BUYER AND IS IN LIEU OF ALL OTHER WARRANTIES, EXPRESSED, IMPLIED, OR STATUTORY, INCLUDING ANY WARRANTY OF MERCHANTABILITY OR FITNESS FOR ANY PARTICULAR PURPOSE. EXCEPT TO THE EXTENT OF THIS INDEMNITY, NEITHER PARTY SHALL BE LIABLE TO THE OTHER FOR ANY INDIRECT, SPECIAL, INCIDENTAL, OR CONSEQUENTIAL DAMAGES.

The user assumes all responsibility and liability for proper and safe handling of the goods. Further, the user releases LTC from all claims arising from the handling or use of the goods. Due to the open construction of the product, it is the user's responsibility to take any and all appropriate precautions with regard to electrostatic discharge. Also be aware that the products herein may not be regulatory compliant or agency certified (FCC, UL, CE, etc.).

No License is granted under any patent right or other intellectual property whatsoever. **LTC assumes no liability for applications assistance, customer product design, software performance, or infringement of patents or any other intellectual property rights of any kind.**

LTC currently services a variety of customers for products around the world, and therefore this transaction **is not exclusive**.

**Please read the DEMO BOARD manual prior to handling the product**. Persons handling this product must have electronics training and observe good laboratory practice standards. **Common sense is encouraged**.

This notice contains important safety information about temperatures and voltages. For further safety concerns, please contact a LTC application engineer.

Mailing Address:

Linear Technology 1630 McCarthy Blvd. Milpitas, CA 95035

Copyright © 2004, Linear Technology Corporation

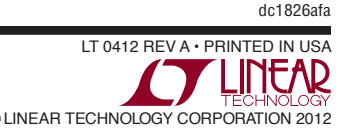